#### Oracle Utilities Testing Accelerator Reference Guide for Core (Oracle Utilities Application Framework)

Release 23A **F78402-01** 

April 2023

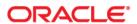

Oracle Utilities Testing Accelerator Reference Guide for Core (Oracle Utilities Application Framework) F78402-01

Copyright © 2000, 2023 Oracle and/or its affiliates.

## Contents

| Preface                      |     |
|------------------------------|-----|
| Related Documents            | i   |
| Updates to the Documentation | i   |
| Documentation Accessibility  | i   |
| Conventions                  |     |
| Abbreviations                | ii  |
| Chapter 1                    |     |
| Component Reference          | 1-1 |
| Components                   | 1-2 |
| Appendix A                   |     |
| Inbound Web Services         |     |
| Inbound Web Services         |     |
| Modified Components          |     |
| Deprecated Components        | 2-3 |
| Deprecated Libraries         | 2-3 |
| Deprecated Flows             | 2-3 |

## **Preface**

Welcome to the Oracle Utilities Testing Accelerator Reference Guide for Core for release 23A.

This document describes the Core components and the function libraries used to create those components for Oracle Utilities Testing Accelerator. These components are used to build test flows in Oracle Utilities Testing Accelerator Workbench.

The preface includes the following sections:

- Audience
- Related Documents
- Updates to the Documentation
- Documentation Accessibility
- Conventions
- Abbreviations

#### **Audience**

This guide is intended for QA/Test Engineers and Automation Developers to understand the various components and libraries available for them to automate the business test flows for Core using Oracle Utilities Testing Accelerator (OUTA) for Core.

#### **Related Documents**

For more information, refer to the following Oracle resources.

- Oracle Utilities Testing Accelerator User's Guide for Cloud
- Oracle Utilities Testing Accelerator Reference Guide for Core
- Oracle Utilities Testing Accelerator Reference Guide for Oracle Utilities Customer Cloud Service
- Oracle Utilities Testing Accelerator Reference Guide for Oracle Utilities Billing Cloud Service
- Oracle Utilities Testing Accelerator Reference Guide for Oracle Utilities Rate Cloud Service
- Oracle Utilities Testing Accelerator Reference Guide for Oracle Utilities Customer Care and Billing Cloud Service
- Oracle Utilities Testing Accelerator Reference Guide for Oracle Utilities Meter Solution Cloud Service
- Oracle Utilities Testing Accelerator Reference Guide for Oracle Utilities Work and Asset Cloud Service
- Oracle Utilities Testing Accelerator Reference Guide for Oracle Utilities Operational Device Cloud Service

#### See also:

Oracle Utilities Application Framework Documentation Library

## **Updates to the Documentation**

Documentation updates are posted on Oracle Help Center as they become available.

### **Documentation Accessibility**

For information about Oracle's commitment to accessibility, visit the Oracle's Accessibility Program website.

#### **Access to Oracle Support**

Oracle customers have access to electronic support through My Oracle Support. If you are hearing impaired, visit the Oracle Accessibility Learning and Support website for more information.

## **Conventions**

The following text conventions are used in this document:

| Convention | Meaning                                                                                                    |
|------------|----------------------------------------------------------------------------------------------------|
| boldface   | Boldface type indicates graphical user interface elements associated with an action, or terms defined in text or the glossary.         |
| italic     | Italic type indicates book titles, emphasis, or placeholder variables for which you supply particular values.                          |
| monospace  | Monospace type indicates commands within a paragraph, URLs, code in examples, text that appears on the screen, or text that you enter. |

## **Abbreviations**

The following terms are used in this document:

| Term     | Expanded Form                          |
|----------|----------------------------------------|
| OUTA/UTA | Oracle Utilities Testing Accelerator   |
| OUAF     | Oracle Utilities Application Framework |

# Chapter 1

## **Component Reference**

This chapter lists the Core starter components available to create flows in Oracle Utilities Testing Accelerator, including:

- Overview
- Components

#### **Overview**

Oracle Utilities Testing Accelerator for Core is a test starter pack built on top of Oracle Utilities Testing Accelerator that generates test automation scripts using Oracle Utilities Testing Accelerator Workbench.

Oracle Utilities Testing Accelerator for Core contains out-of-the-box product-specific components used to build new test flows in Oracle Utilities Testing Accelerator Workbench to test the Core based applications. These out-of-the-box components correspond to specific business entities, such as business objects, service scripts, or business services used for interfacing with the application. Users can use these components as available or can extend them. Users can also create new components to be used to create flows. This starter pack also contains a set of function libraries that can be used for creating custom components.

For more information about creating components and flows refer to the *Oracle Utilities Testing Accelerator User's Guide for Cloud* included in this release.

The components are categorized under the following functional areas:

- Admin
- Batch
- ToDo
- AdminUI
- General

### Components

The following table lists the starter components available in Core.

**Prerequisites:** The Inbound Web Service using the respective business object should be available in the application.

For the F1-CopyEntity and F1-GenericDataExplorer components, the prerequisites are as follows:

 F1-CopyEntity and F1-GenericDataExplorer IWS are not deployed by default. Activate F1-CopyEntity and F1-GenericDataExplorer IWS and then deploy them.

To activate the IWS:

- a. Navigate to the **Add Inbound Web Service** page and load F1-CopyEntity.
- b. Click **Edit** and select the **ACTIVE** checkbox.
- c. Save it.
- d. Repeat the steps **a** to **c** for F1-GenericDataExplorer.
- e. Navigate to the **Inbound Web Service Deployment** page.
- f. Click **Deploy**. Verify if the IWS are deployed successfully.

- Grant access to User Group (which has your user) for F1-UTASVC application service.
  - a. Navigate to the Add Application Service page and load F1-UTASVC.
  - b. Click the Application Security tab.
  - c. Click Grant Access for the User Group that has your user.
  - d. Enter the EXPIRATION DATE.
  - e. Enter F1EX in the ACCESS MODE field.
  - f. Save the changes.

**Additional Notes:** Failure while creating, reading, or updating the component is logged in the test execution report, thus facilitating debugging and analysis of the problems.

#### **Inbound Web Service Components**

The following table lists out the Inbound Web Service based components.

| Component         | Functional Area | Description                                                                                                    |
|-------------------|-----------------|----------------------------------------------------------------------------------------------------|
| F1-Algorithm      | Admin           | Used to create, read, update, and delete Algorithm via a Web service.                                                                  |
|                   |                 | After creation, the CRUD operations can be performed through these components against the F1-AlgorithmPhysicalBO business object.      |
| F1-BatchContol    | Admin           | Used to create, read, or update a Batch Control' via a Web service.                                                                    |
|                   |                 | After creation, the CRUD operations can be performed through these components against the F1-BatchContolMO business object.            |
| F1-Country        | Admin           | Used to create, read, or update a 'Country' via a Web service.                                                                         |
|                   |                 | After creation, the CRUD operations can be performed through these components against the F1-COUNTRY business object.                  |
| F1-DisplayProfile | Admin           | Used to create, read, or update a DisplayProfile via a Web service.                                                                    |
|                   |                 | After creation, the CRUD operations can be performed through these components against the F1-DisplayProfilePhysicalBO business object. |

| Component         | Functional Area | Description                                                                                                    |
|-------------------|-----------------|----------------------------------------------------------------------------------------------------|
| F1-ExternalSystem | Admin           | Used to create, read, or update an 'ExternalSystem' via a Web service.                                                                   |
|                   |                 | After creation, the CRUD operations can be performed through these components against the F1-ExternalSystemPhysicalBO business object.   |
| F1-FeatureConfig  | Admin           | Used to create, read, or update a 'FeatureConfig' via a Web service.                                                                     |
|                   |                 | After creation, the CRUD operations can be performed through these components against the F1-FeatureConfigPhysicalBO business object.    |
| F1-TimeZone       | Admin           | Used to create, read, or update a 'TimeZone' via a Web service.                                                                          |
|                   |                 | After creation, the CRUD operations can be performed through these components against the F1-TimeZonePhysicalBO business object.         |
| F1-User           | Admin           | Used to create, read, or update a 'User' via a Web service.                                                                              |
|                   |                 | After creation, the CRUD operations can be performed through these components against the F1-UserPhysicalBO business object.             |
| F1-UserGroup      | Admin           | Used to create, read, or update a 'UserGroup' via a Web service.                                                                         |
|                   |                 | After creation, the CRUD operations can be performed through these components against the F1-UserGroupPhysicalBO business object.        |
| F1-WorkCalendar   | Admin           | Used to create, read, or update a 'WorkCalendar' via a Web service.                                                                      |
|                   |                 | After the creation, the CRUD operations can be performed through these components against the F1-WorkCalendarPhysicalBO business object. |

| Component          | Functional Area | Description                                                                                                    |
|--------------------|-----------------|----------------------------------------------------------------------------------------------------|
| F1-ToDoRole        | ToDo            | Used to create, read, or update a 'ToDoRole' via a Web service.                                                                  |
|                    |                 | After creation, the CRUD operations can be performed through these components against the F1-ToDoRolePhysical business object.   |
| F1-ToDoType        | ToDo            | Used to create, read, or update a 'ToDoType' via a Web service.                                                                  |
|                    |                 | After creation, the CRUD operations can be performed through these components against the F1-ToDoTypePhysicalBO business object. |
| F1-BatchSubmission | Batch           | Used to run or retrieve the Batch submission status via a Web service.                                                           |
|                    |                 | After creation, execute the batch job and retrieve the batch job running status against the F1-BatchJob business object.         |
| F1-ToDoEntryAdd    | ToDo            | Used to create a To Do Entry via a Web service.                                                                                  |
|                    |                 | After creation, add To Do entries through these component against the F1-AddToDoEntry business service.                          |
| F1-ToDoEntryRead   | ToDo            | Used to retrieve a To Do Entry via a<br>Web service.                                                                             |
|                    |                 | After creation, retrieve the To Do Entry through this component against the F1-MaintainToDoEntry business service.               |
| F1-ToDoEntryUpdate | ToDo            | Used to update a To Do Entry via a<br>Web service.                                                                               |
|                    |                 | After creation, retrieve the To Do Entry through this component against the F1-UpdateToDoEntry business service.                 |

| Component                | Functional Area | Description                                                                                                    |
|--------------------------|-----------------|----------------------------------------------------------------------------------------------------|
| F1-ToDoEntryComplete     | ТоОо            | Used to complete a To Do Entry via a Web service.                                                                                                    |
|                          |                 | After creation, complete the To Do Entry through this component against the F1-CompleteToDoEntry business service.                                      |
| F1-SendResultsMail       | Admin           | Parses the results and generates the email. This component sends the test executions results to the configured email ID.                                |
| F1-OutboundMsgType       | Admin           | Component for Outbound Message type.                                                                                                    |
| F1-WaitTime              | Admin           | Used to wait for some time to complete certain task. The wait time is in specified in minutes.                                                          |
| F1-ImportAndDeployBundle | Admin           | Reads the bundle content from the attachment and applies the bundle. This component returns the status and ID of the bundle objects in OUAF.            |
| F1-InstallationOption    | Admin           | Enables edge applications to set the installation options values in OUAF.                                                                               |
| F1-OutboundMessageType   | Admin           | Adds/reads the outbound message type.                                                                                                    |
| F1-XAISender             | Admin           | Adds/reads the XAI sender.                                                                                                    |
| F1-FileStorage           | Admin           | Used for file storage configuration.                                                                                                    |
| F1-GeographicType        | Admin           | Used to add Geographic Type.                                                                                                    |
| F1-CopyEntity            | Admin           | Creates a new entity as a copy of another entity that its key is system generated.                                                                      |
| F1-GenericDataExplorer   | Admin           | Runs a data explorer query zone provided as input. The query supports up to 10 optional filters and returns up to 10 columns for each result query row. |
| F1-BatchCompletionStatus | Batch           | Takes the Batch ID as input and verifies if a given batch is complete or not within the time frame.                                                     |
| F1-BatchRTStatistics     | Batch           | Used to get the batch run and thread statistics using Batch Job ID.                                                                                     |
| F1-BatchRunDetails       | Batch           | Gives the batch run details like message shown in the batch run tree.                                                                                   |

| Component                | Functional Area | Description                                                |
|--------------------------|-----------------|------------------------------------------------------------|
| F1-ContextualInsightType | General         | Used to Add/Read/Update/Delete<br>Contextual Insight Type. |
| F1-InsightGroup          | General         | Used to Add/Read/Update/Delete<br>Insight Group.           |

#### **UI Components**

The following table lists out the UI based components. These components only work for the Oracle Utilities' products which are built on Oracle Utilities Application Framework (OUAF) v4.3 SP5.

| Component          | Functional Area | Description                           |
|--------------------|-----------------|---------------------------------------|
| F1-Login           | Admin           | Login to the environment through UI   |
| F1-Quit            | Admin           | Quit Browser                          |
| F1-XAISubmission   | Admin           | Used for XAI submission<br>through UI |
| F1-VerifyAppViewer | Admin           | Used to verify App Viewer             |
| F1-VerifyHelp      | Admin           | Used to verify Help                   |
| F1-Logout          | ToDo            | Logout from application through UI    |

# Appendix A

## **Inbound Web Services**

The Core components are developed using Web services method, and these components require Inbound Web Services to be defined in the application.

For instructions to create, import, or search an Inbound Web Service, see **Setting Up Inbound Web Services** in the *Oracle Utilities Testing Accelerator User's Guide for Cloud 23A* available on Oracle Help Center at:

https://docs.oracle.com/en/industries/energy-water/testing-accelerator-cloud/index.html

**Note:** Starting Oracle Utilities Application Framework release 4.3 SP2, the username token policy is not applicable any more.

The appendix includes the following:

- Inbound Web Services
- Modified Components
- Deprecated Components
- Deprecated Libraries
- Deprecated Flows

#### **Inbound Web Services**

The list of Inbound Web Services to use with the delivered components and flows is as follows:

- ATF1Algorithm
- ATF1BatchContol
- ATF1BatchSubmission
- ATF1BundleImport
- ATF1BundleImportApply
- ATF1CheckUserAuthorization
- ATF1Country
- ATF1DateMath
- ATF1DisplayProfile
- ATF1EmailService
- ATF1ExternalSystem
- ATF1FeatureConfig
- ATF1GeoService
- ATF1GetAppSrvAccMds
- ATF1InitialInstallOption
- ATF1InsertGTTRecords
- ATF1OutboundMessageType
- ATF1PhoneNumberValidation
- ATF1PhoneType
- ATF1PhoneTypePhysicalBO
- ATF1ShiftDateTime
- ATF1TimeZone
- ATF1ToDoEntryADD
- ATF1ToDoEntryComplete
- ATF1ToDoEntryREAD
- ATF1ToDoEntryUPDATE
- ATF1ToDoRole
- ATF1ToDoType
- ATF1User
- ATF1UserGroup
- ATF1WorkCalendar
- ATF1XAISenderPhysicalBO
- ATZZBATCHRTS

- ATF1OutboundMsgType
- ATF1GeographicType
- ATF1BatchRunDetails
- ATF1ContextualInsightType
- ATF1InsightGroup

## **Modified Components**

No components are modified in this release.

## **Deprecated Components**

No components are deprecated in this release.

## **Deprecated Libraries**

The ToDoLib library is deprecated in this release.

## **Deprecated Flows**

No flows are deprecated in this release.